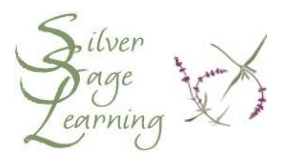

## **Copying, Pasting and Cutting Shortcuts**

- 1. **Select** the text you want to copy.
	- a. **to select with a mouse = click, hold & drag**
	- b. **to select with the keyboard**
		- i. move the blinker to the end of the text you want to select with the arrow keys, <Home> key or <End> key
		- ii. press and hold the <Shift> key down
		- iii. press and release (or hold it down for a faster response) the left arrow key until all the text you want is selected
	- c. the text you select becomes highlighted, usually in blue
- 2. **Copy** and **Paste** using the menus
	- a. click on the **Edit** menu
	- b. click on **Copy**
	- c. place your insertion point (the blinker) at the place where you want the copied text to appear **BEFORE** you paste the text into the document
		- i. click the mouse in the location you want the blinker to appear OR
		- ii. use the arrow keys to move the blinker to the exact place you want
	- d. click on the **Edit** menu
	- e. click on **Paste**
- 3. **Copy** and **Paste** using the keyboard:
	- a. press and hold the <Ctrl> key on the keyboard
	- b. press the letter "C" on the keyboard
	- c. release the both keys
	- d. to paste to a new document, or to another location in the same document
- i. place your insertion point (the blinker) at the place where you want the copied text to appear **BEFORE** you paste the text into the document
	- 1. click the mouse in the location you want the blinker to appear OR
	- 2. use the arrow keys to move the blinker to the exact place you want
- ii. press and hold the <Ctrl> key on the keyboard
- iii. press the letter "V" on the keyboard
- iv. release the keys
- 4. **Moving** text to a new location **(cutting)** using the keyboard
	- a. select the text you want to move, as described in section 1 above
	- b. press and hold the <Ctrl> key on the keyboard
	- c. press the letter "X" on the keyboard
	- d. release both keys
	- e. **NOTE:** the text seems to disappear
	- f. to paste the text into the document
		- i. place your insertion point (the blinker) at the place where you want the text to appear **BEFORE** you paste the text into the document
			- 1. click the mouse in the location you want the blinker to appear OR
			- 2. use the arrow keys to move the blinker to the exact place you want
		- ii. press and hold the <Ctrl> key on the keyboard
		- iii. press the letter "V" on the keyboard
		- iv. release the keys
- 5. **Copy** and **Paste** using the mouse
	- a. **select** the text you want to copy
	- b. **right click** into the highlighted/selected area
	- c. click on the word **Copy** from the drop down menu
	- d. move your mouse (the I-beam) to the spot where you want to put the text you copied
- e. **right click** at the spot where you want the text to appear
- f. click on the word **Paste** from the drop down menu
- 6. **Cut (move)** and **Paste** using the mouse
	- a. **select** the text you want to copy
	- b. **right click** into the highlighted/selected area
	- c. click on the word **Cut** from the drop down menu
		- i. **NOTE:** the text seems to disappear
	- d. move your mouse (the I-beam) to the spot where you want to put the text you copied
	- e. **right click** at the spot where you want the text to appear
	- f. click on the word **Paste** from the drop down menu